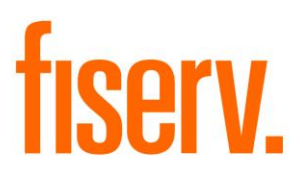

# **Cashed Check History**

**Check Cashed transactions in history PS\_CSHCHK\_TXN Application 16144 DNAapp ID 611e3f8a-247e-4b70-a4f3-05c014fc68a7**

**Fiserv Confidential**: Distribution restricted to:

- Clients using or considering purchase of the product described in this document
- Fiserv associates

#### Check Cashed transactions in history Fiserverse and the extension of the Fiserverse of the Fiserverse and Times

© 2020-2021 Fiserv, Inc. or its affiliates. All rights reserved. This work is confidential and its use is strictly limited. Use is permitted only in accordance with the terms of the agreement under which it was furnished. Any other use, duplication, or dissemination without the prior written consent of Fiserv, Inc. or its affiliates is strictly prohibited. The information contained herein is subject to change without notice. Except as specified by the agreement under which the materials are furnished, Fiserv, Inc. and its affiliates do not accept any liabilities with respect to the information contained herein and is not responsible for any direct, indirect, special, consequential or exemplary damages resulting from the use of this information. No warranties, either express or implied, are granted or extended by this document.

#### [http://www.fiserv.com](http://www.fiserv.com/)

Fiserv is a registered trademark of Fiserv, Inc.

Other brands and their products are trademarks or registered trademarks of their respective holders and should be noted as such.

### **Overview:**

When cashing a check, there is no transaction applied in the balance history. Therefore there is not an easy way to identify when a check has been cashed against an account. It is useful to have row in the balance history that references the cashed check. This will help with compliance and research as the transaction can be compared to the hold record.

### **Key Benefits:**

Efficiencies in research and customer assistance are gained when the end user can see cashed check in the account balance history.

### **Processing:**

This application evaluates all cashed check transactions (CC) that occurred within the time frame defined in the parameters Start date (SD) and Thru date (TD).

The application posts a zero-dollar (\$0.00) transaction using the custom transaction code for each check cashed transaction. The Check information ('Check Cashed Hold \$999.99') is included in the internal description of the transaction.

The cashed check transactions are tracked by storing them in the transaction level entity attribute "Tracking Check Cashed Rtxn" (8CCR) so that duplicate processing is avoided.

The end user should be able to see the transaction with the check information in the balance history. It is totally up to the FI to determine if this line item is displayed on the customer statement.

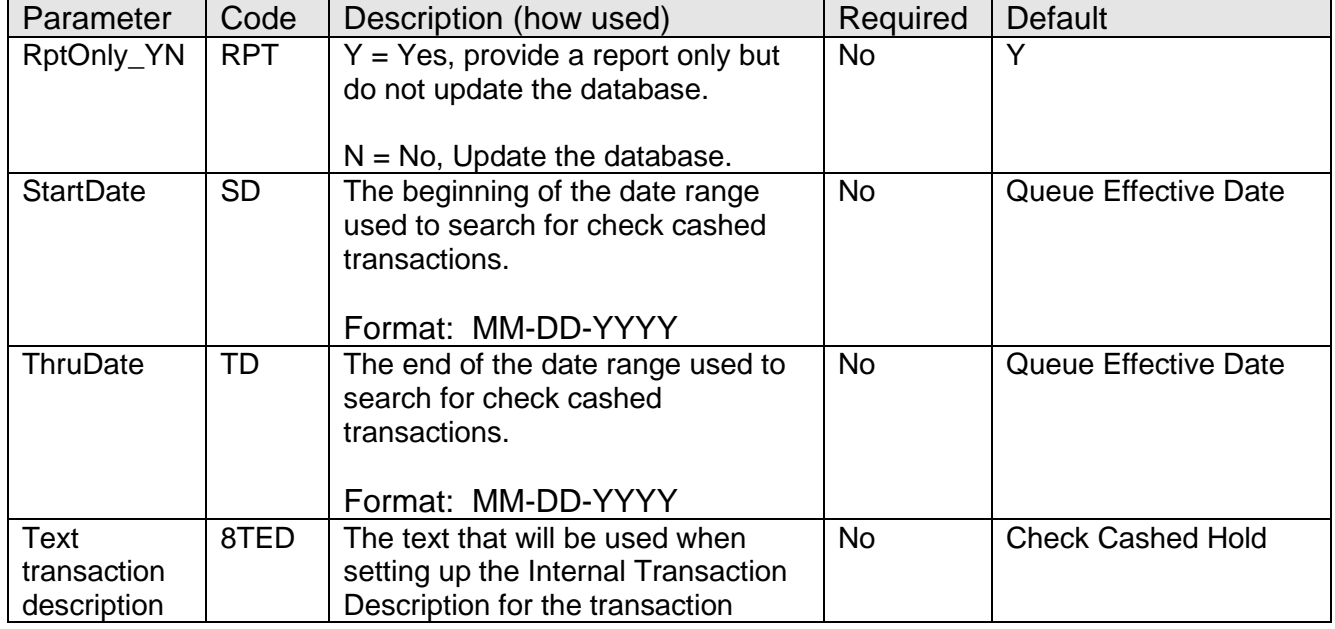

### **Parameters:**

### **Variables:**

Following variables are required to be configured at institution level. Calculation Category – 'BANK – Inst Processing' Calculation Type – 'BANK – Inst Processing'

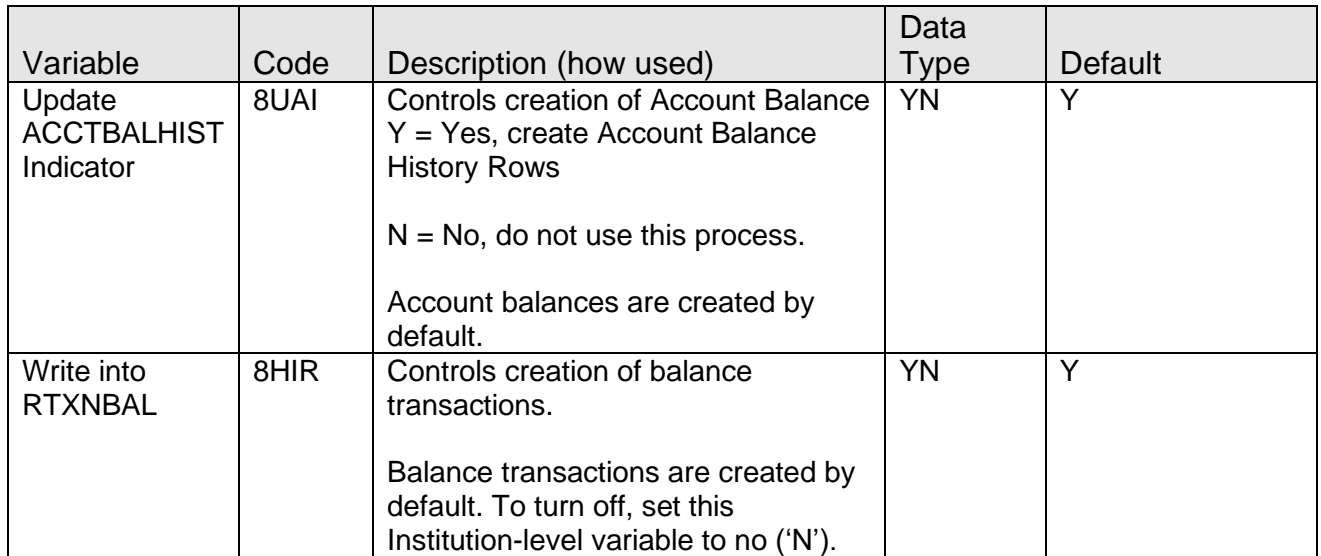

## **Transaction Posting:**

### **Cash Box:**

This application will require a cash box which must be set on the Application. The installation of this application will default the cash box to be the lowest cash box number with the batch indicator set to "Y". Using standard DNA® functionality, the FI will have the option to designate a different cash box.

All transactions will be posted using the current system postdate.

### **Custom Transaction Type Code:**

Following custom Transaction type code is used to post a zero-dollar transaction for the hold account number.

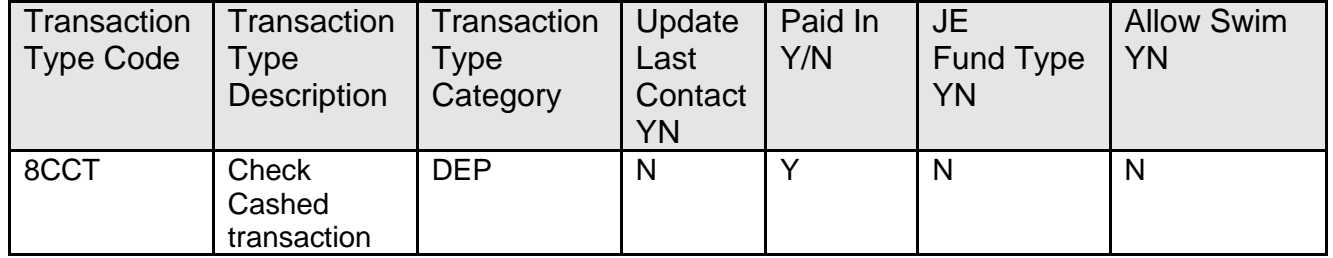

This is Financial institution's responsibility to map the transaction type code to the product before processing the transaction. If the transaction type code is not set-up for the product, the application does not process the account and list it as an exception on output report "Product Major/Minor is not mapped to transaction type 8CCT".

Using standard DNA functionality the institution can modify the transaction settings that determine visibility by the account owner and inclusion on statements.

## **Entity Attributes:**

The details of the cashed check are stored in a transaction attribute. This allows assistance with research and provides the information for the application to skip transactions that have already been processed.

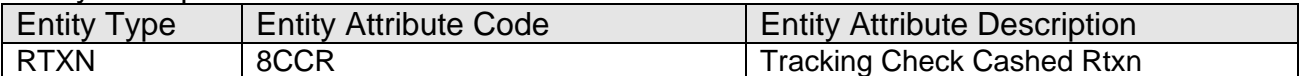

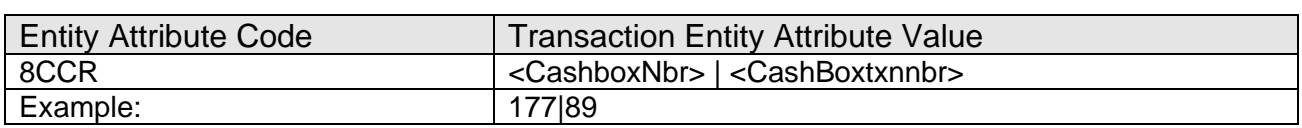

#### **Activity**

This application updates activity, using the following Activity Category and Activity Type

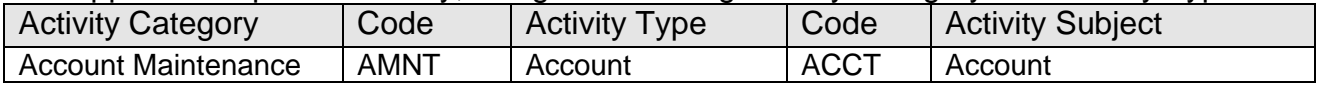

#### **Scheduling and re-run information:**

- This application is intended to run multiple times a day.
- This application can run back in time.
- Products and accounts may be excluded in advance from this process using standard DNA® Exclude Application functionality.

#### **Report:**

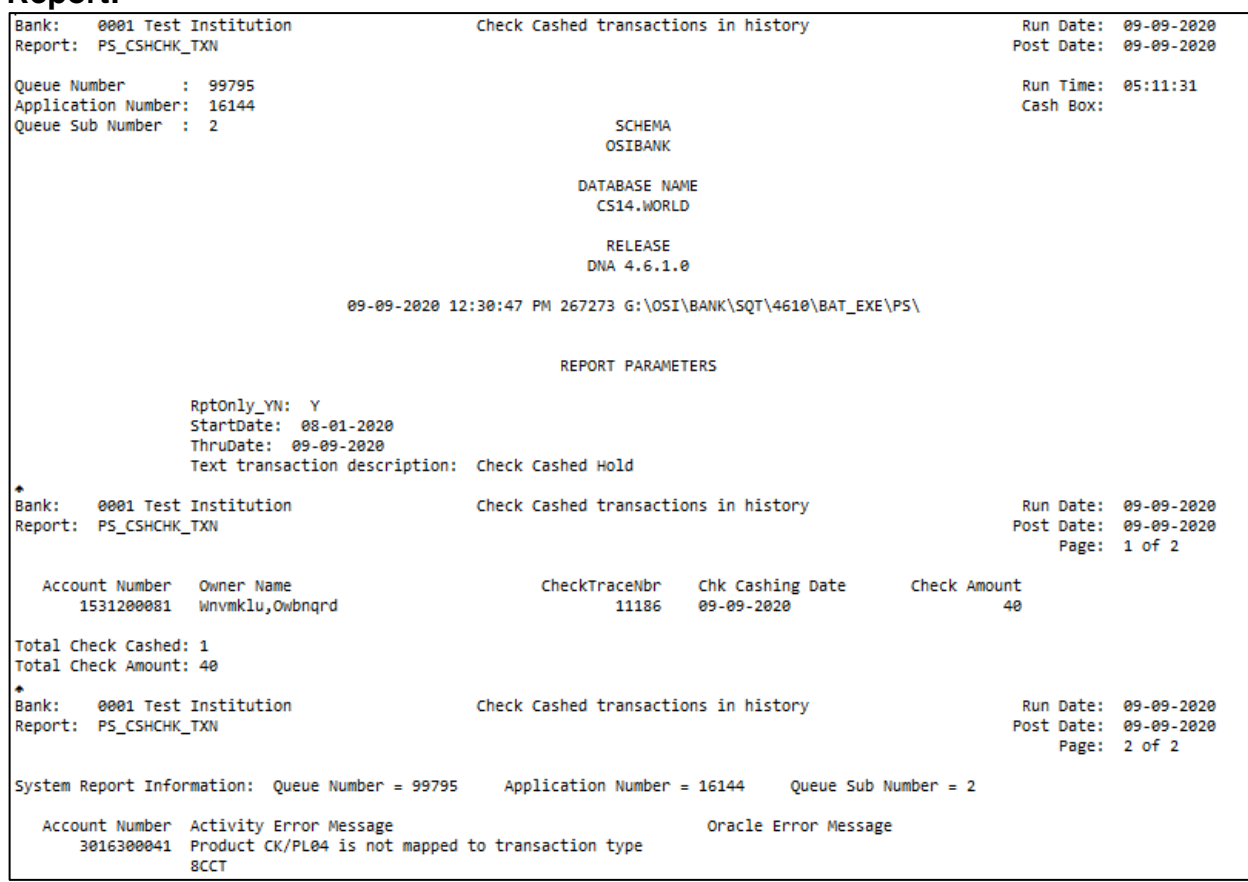

• Report is Sorted on Account Number.

• For multiple checks for an account, account information is printed only once.

### **Additional Requirements:**

• DNA<sup>®</sup> 4.0 or later version is required.

### **Configuration Checklist:**

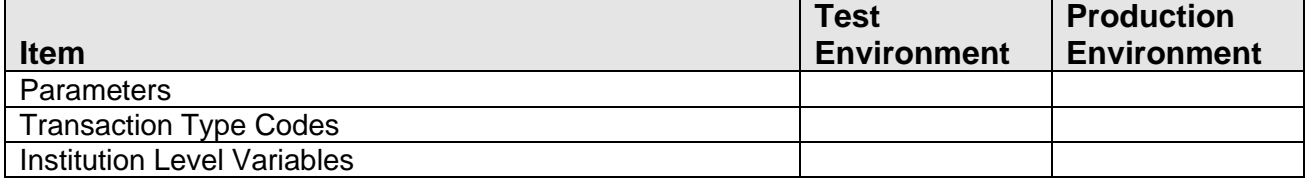

#### **Installation:**

*Note:* If you obtained this application from the DNAappstore, please disregard the installation instructions below. If you did not obtain this application from the DNAappstore, please complete the installation instructions below.

- Copy PS CSHCHK TXN.SQT to the Batch Process to the PS batch application directory; the location specified in the PS Batch Report Directory 'BATP' Institution Option.
- This application requires the running of the script PS\_CSHCHK\_TXN.SQL and Proc\_CS\_InsRtxnHist\_install.sql (Setup Script): Copy these files to any directory accessible to the applicable SQL application (SQL Developer, PL/SQL Developer, etc.) You need to run the setup script to register the application.
- This application requires an Authorization Key. After the primary installation instructions have been completed, you must apply the supplied Authorization Key for this application.

To enter the Authorization Key, go to Services >> System >> Institution >> Applications >> Application Manager.

• This application includes following custom stored procedures PACK\_PS\_COMMON\_PACK\_WRAP.SQL PACK\_PS\_COMMON\_PBOD\_WRAP.SQL PROC\_CS\_INSRTXNHIST\_WRAP.SQL That needs to be loaded on the database. As with any stored procedure, please do not load it while the system is in ONLINE mode, or while batch is running. To load the stored procedures please use the Oracle Object Manager in the SAF Resource Kit.

To download Resource Kit: On Extranet, go to [Core --> SAF --> SAF Resource Kit](http://extranet.opensolutions.com/Lists/Downloads/SAF%20Resource%20Kit.aspx)  [Releases](http://extranet.opensolutions.com/Lists/Downloads/SAF%20Resource%20Kit.aspx) --> 'latest release' --> Download File. This will install the resource kit.

To run the utilities: Start --> All Programs --> Open Solutions Resource Kit will open windows explorer showing various utilities. Open OracleObjectManager and launch OSI.SafRk.OracleObjectManager.exe.

The SAF Resource Kit tools use Oracle client and therefore should preferably be run from App Server -- or at least from a machine that has Oracle client installed on it.

### **Revisions:**

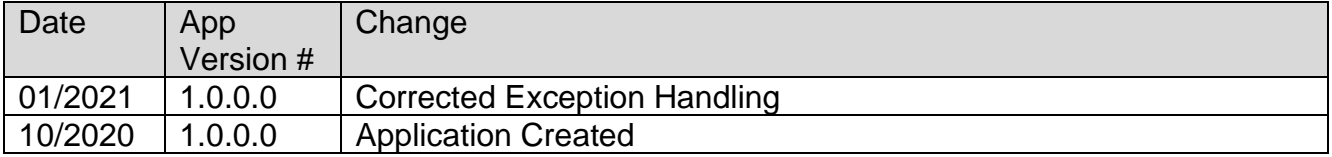